# **Trimble Infrastructure** TRIMBLE NETR9 GNSS SERIES RECEIVERS

These release notes describe the latest improvements made to the Trimble ®NetR9™ Infrastructure series receivers.

- ► [Introduction](#page-0-0)
- ► New [Features](#page-1-0) and Changes
- ► Upgrade [Procedure](#page-4-0)
- ► Legal Notices

# <span id="page-0-0"></span>**Introduction**

These release notes describe the improvements made to the Trimble Infrastructure NetR9 Series receivers.

*Note – Availability of options depend on the receiver options that are activated. Customers can activate missing options anytime. Please contact your local Trimble dealer, Trimble reseller, or Trimble sales representative to discuss receiver options.*

To use firmware version 5.33, you must have a valid firmware warranty. To load this firmware, the receiver must have a firmware dated June 1, 2017 or more recent. If necessary, contact your Trimble dealer to purchase a warranty.

Before you perform a firmware upgrade, ensure you download and backup any files or configuration settings.

# <span id="page-1-0"></span>New Features and Changes

### NTRIP Caster Login Security

► Supports up to 30 unique different logins instead of the traditional standard eight logins.

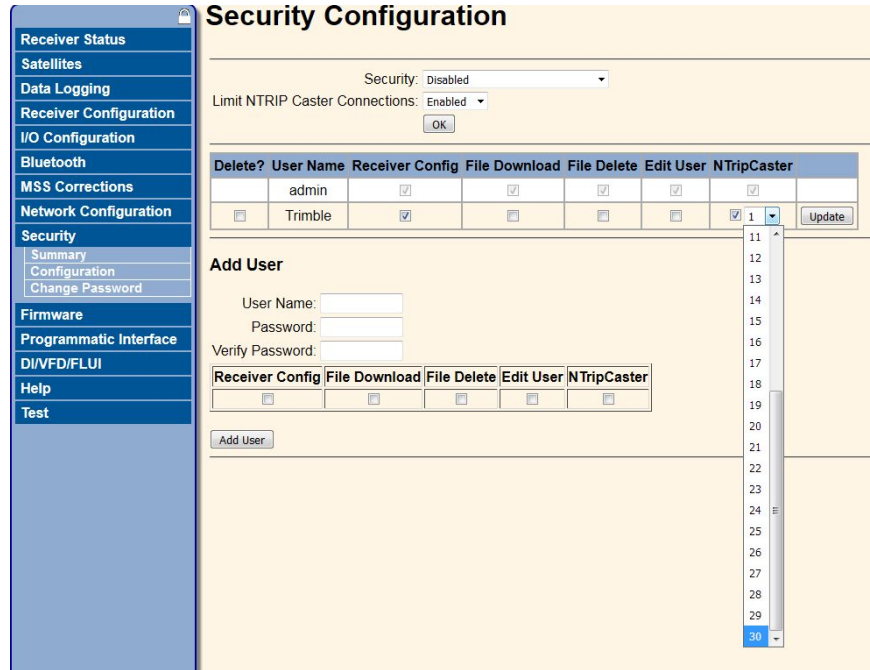

- ► Improved the security features in the NTRIP Caster by limiting total the amount of logins a user can have when accessing the Ntrip caster when setting up a login.
- ► Fixed issues with NTRIP Caster stalls in the web interface.

### Data Logging

- ► Upgraded internal T02 to RINEX converter to include more GLONASS observables in the RINEX Files.
- ► FTP Push enhancements with zipped Hatanaka for better data transfers.
- ► RINEX 3.02/3.03 file naming improvements with Glonass observables.
- ► Download and convert multiple files at one instance in the web interface.

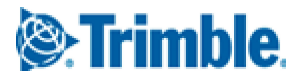

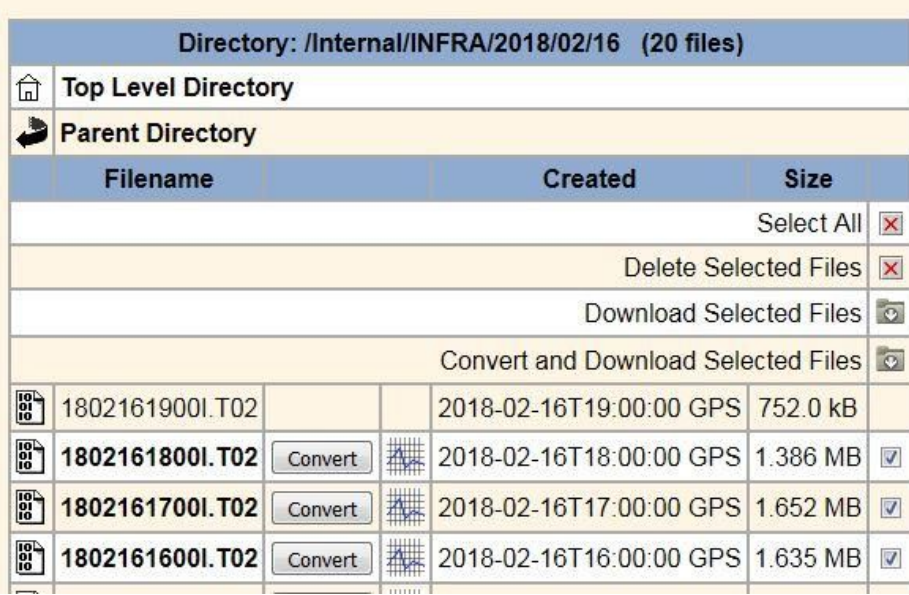

### Data formats

- ► Better tracking capability for Galileo E5A and E5B MSM7 tracking observables.
- ► Supports tracking and data logging of QZSS PRN 199.
- ► Enhancements with auto select for RTX beams for better quality with improvements with longitude positions.

### Web interface

- ► Fixed page display loading errors with Internet Explorer™ and Microsoft Edge™ .
- ► Added more information in the MSS summary configuration in regards to RTX configurations.
- ► The AutoReboot timer function has been shifted to the Receiver Reset page. The receiver can reboot at given times specified by the reboot settings. The auto reboot timer also provides a method to recover from the unlikely occurrence that a NetR9 receiver is unable to communicate without a forced system restart).

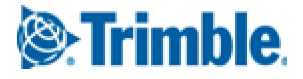

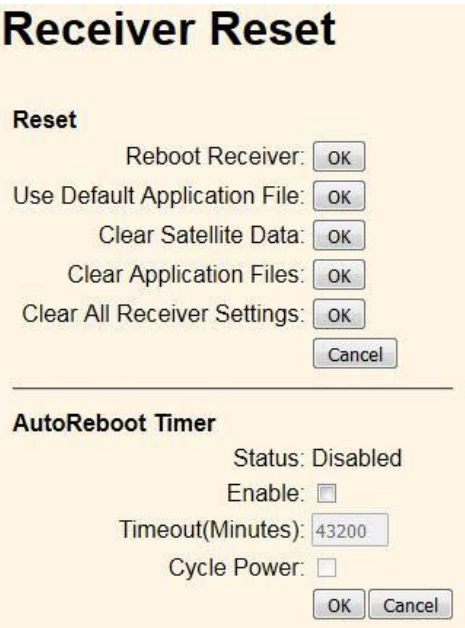

## Upgrade Procedure

Ensure that the receiver firmware warranty date is June 1, 2017 or later. To upgrade, use one of the following methods:

- ► The receiver web interface: Download and install the version 5.33 \*.TIMG file.
- ► The Pivot™ software in the device manager with an active connection to the receiver.
- ► If using the WinFlash utility: Use the latest version that is available with the version 5.33 Web package.
- ► For further upgrade inquiries, please contact your local Trimble reseller or Trimble support at RTNS\_Support@Trimble.com.

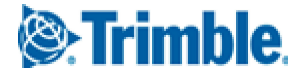

# Legal Notices

Trimble Inc. Civil Engineering and Construction Group 5475 Kellenburger Road Dayton, Ohio 45424-1099 USA

800-538-7800 (toll free in USA) +1-937-245-5600 Phone +1-937-233-9004 Fax [www.trimble.com](http://www.trimble.com/)

#### Copyright and Trademarks

© 2007–2018, Trimble Inc. Trimble and the Globe & Triangle logo are trademarks of Trimble Inc., registered in the United States and in other countries. Pivot and NetR9 are trademarks of Trimble Inc. Developed under a License of the European Union and the European Space Agency. Microsoft, Microsoft Edge, and Internet Explorer are either registered trademarks or trademarks of Microsoft Corporation in the United States and/or other countries. All other trademarks are the property of their respective owners.

#### Release Notice

This is the March 2018 release (revision A) of the *Infrastructure GNSS Receivers Release Notes*. It applies to version 5.33 firmware.

#### Product warranty information

For applicable product warranty information, please refer to the Warranty Card included with this Trimble product, or consult your Trimble reseller.

#### Notice to our European Union Customers

For product recycling instructions and more information, please go to [www.trimble.com/ev.shtml](http://www.trimble.com/ev.shtml). Recycling in Europe: To recycle Trimble WEEE (Waste Electrical and Electronic Equipment, products that run on Electric power), call +31 497 53 24 30 and ask for the "WEEE Associate". Or, mail a request for recycling instructions to:

<span id="page-4-0"></span>Trimble Europe BV c/o Menlo Worldwide Logistics Meerheide 45 5521 DZ Eersel, NL

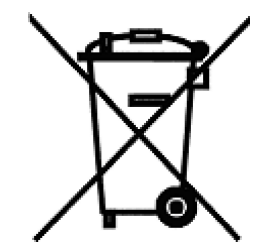

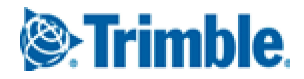